## **Manual 13º Salário**

# STOTVS ///

Novembro/2018

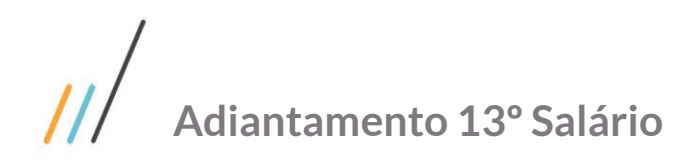

#### **Sumário**

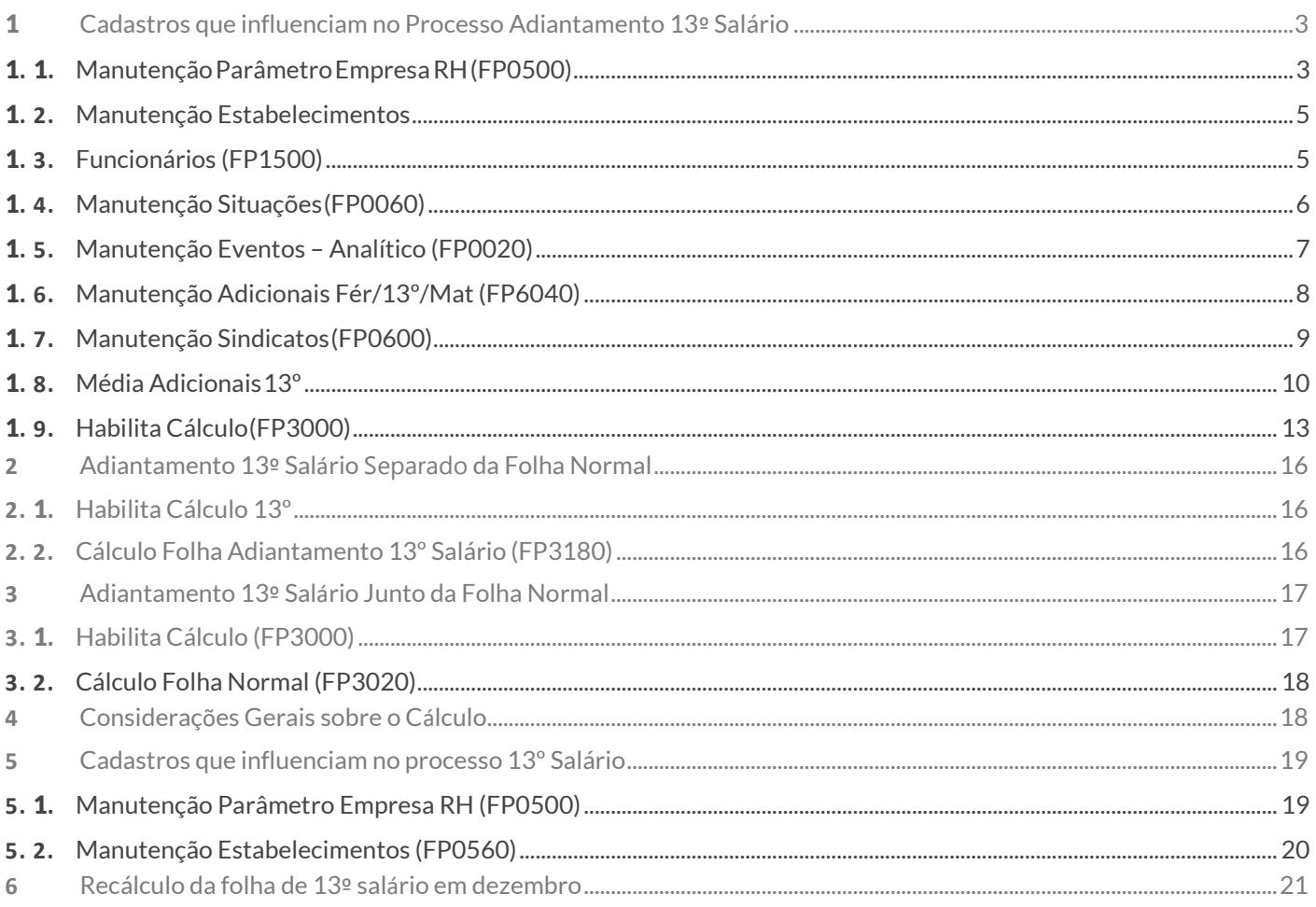

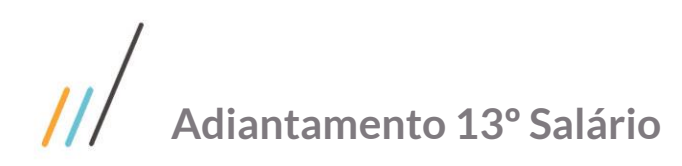

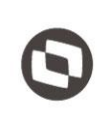

#### <span id="page-2-0"></span>**1 Cadastros que influenciam no Processo Adiantamento 13º Salário**

#### <span id="page-2-1"></span>**1. 1.** Manutenção Parâmetro Empresa RH (FP0500)

**Considera Adicionais no Adiant de 13º salário** - Este campo indica se serão considerados os adicionais apurados para o cálculo de adiantamento de 13º salário.

**Cálculo Insalub. Base horas Padrão Turno** - Se o campo estiver selecionado, o sistema irá considerar, para cálculo de décimo, o valor da insalubridade dividido por 220 e multiplicado pela carga turno do empregado. Se estiver desmarcado, pagará o valor da insalubridade desconsiderando as horas do turno.

Por exemplo: empregado que trabalha 220 horas e o que trabalha 90 horas receberão o mesmo valor de insalubridade, conforme percentual definido no cadastro de empregado e sindicato (FP1500-FP0600).

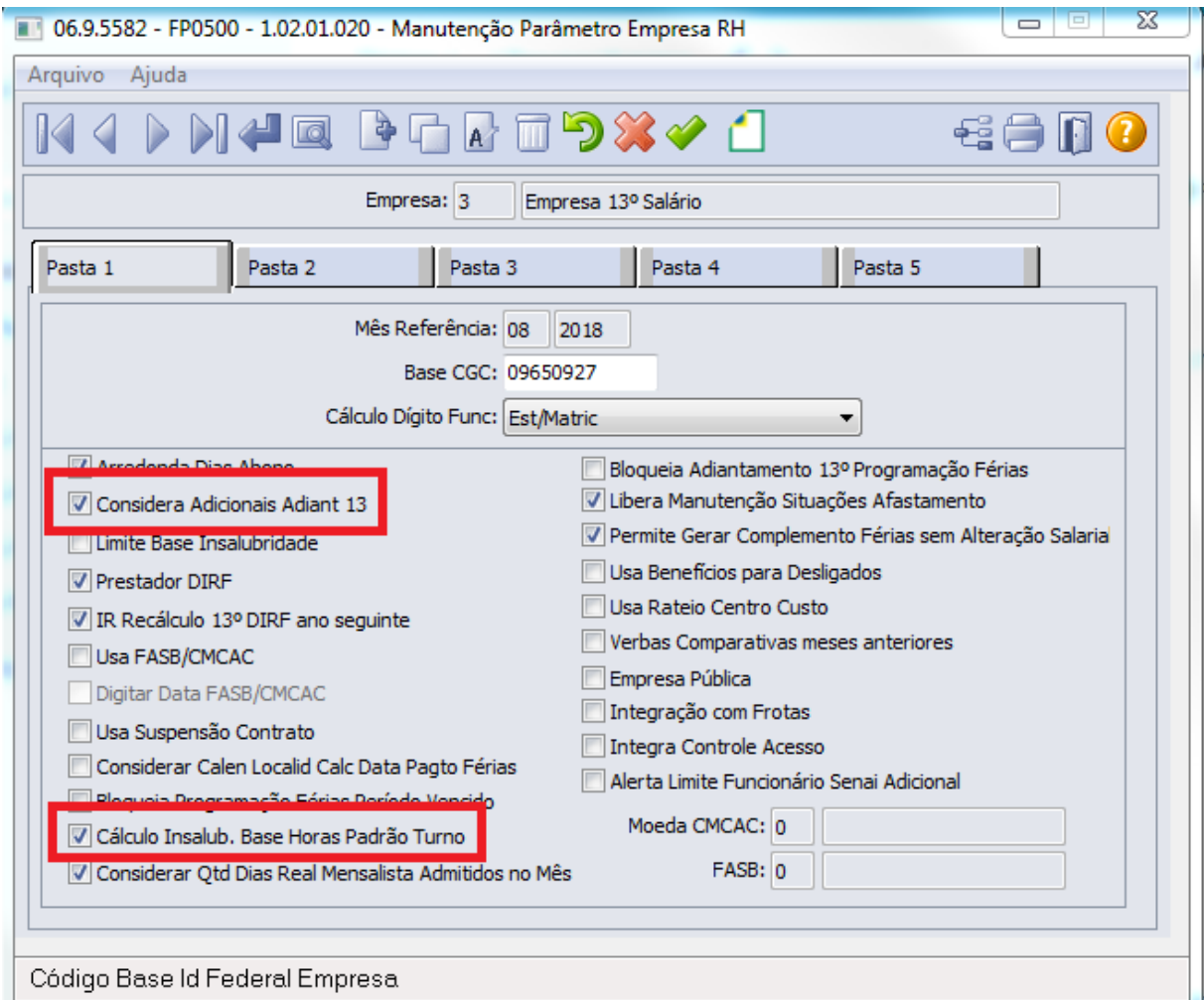

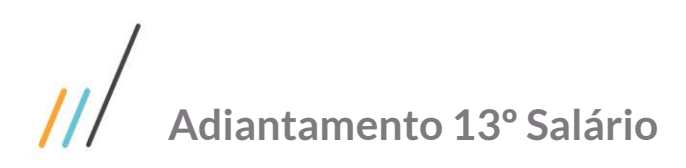

Este documento é propriedade da TOTVS. Todos os direitos reservados. ©

**Tipo de Salário Adicionais Férias/ 13º salário**

Salário de Cálculo: irá calcular os adicionais sobre o salário resultante do cálculo, fazendo com que o cálculo para chegar aos adicionais seja dividido pelo salário já acrescido das horas extras, periculosidade, entre outros (quando utilizado variação salarial).

Salário Padrão Mês: irá calcular os adicionais dividindo pelo salário padrão do funcionário, ou seja, o resultado será maior, pois o salário padrão mês é menor que o salário de cálculo.

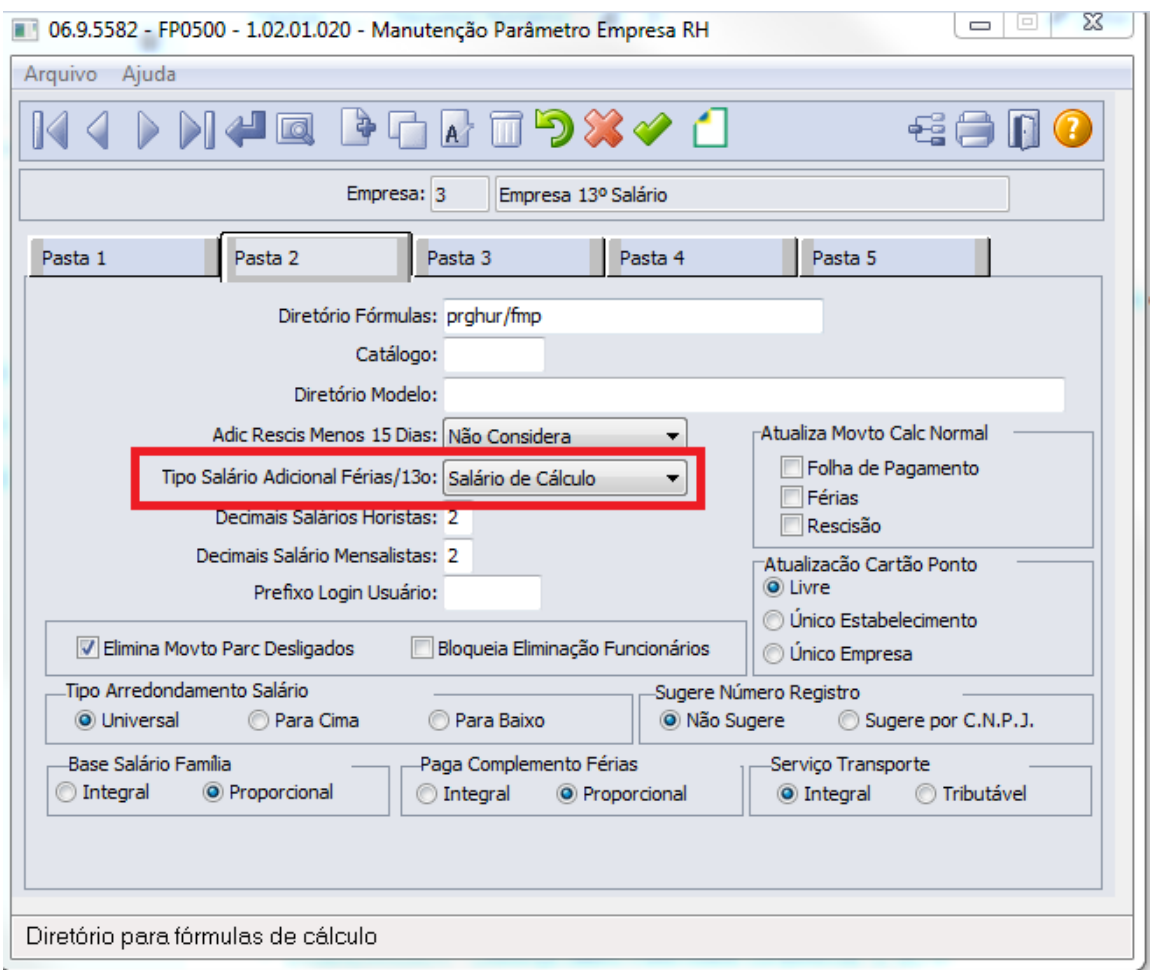

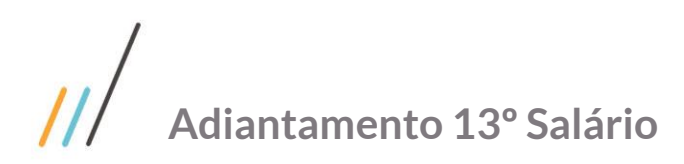

#### <span id="page-4-0"></span>**1. 2. Manutenção Estabelecimentos**

**Cálculo Adiantamento 13º Salário** - Esta informação é utilizada para funcionários admitidos no ano, possuindo duas opções:

Proporcional: será considerado os avos desde o mês de admissão até o mês de Novembro do ano corrente. Integral: será considerado os avos desde o mês de admissão até o mês de Dezembro do ano corrente.

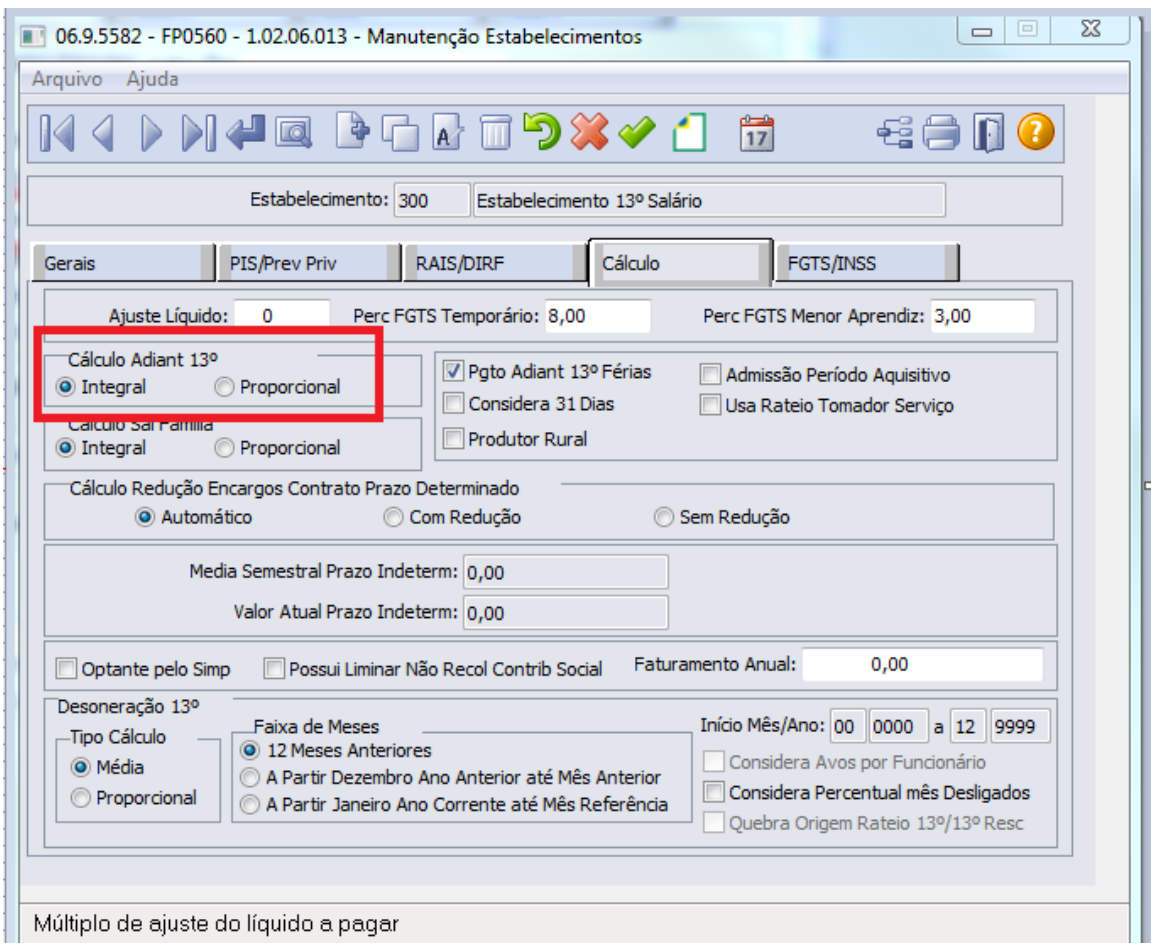

#### <span id="page-4-1"></span>**1. 3. Funcionários (FP1500)**

**Recebe 13º salário** - Este campo apresenta se o funcionário recebe ou não o 13º salário. Isto acontece nos casos de Funcionários Autônomos e/ou Diretores, na qual depende da definição de cada organização.

**Avos 13º Salário** - Este campo apresenta o número de avos de décimo terceiro salário a que o funcionário tem direito a partir de sua admissão. Será calculado a partir deste número a provisão dos valores de 13º salário. A partir do primeiro cálculo, o sistema controla automaticamente este campo, a cada cálculo de provisão.

**Avos FGTS 13º Afastamento** - Este campo apresenta o número de avos de FGTS para 13º salário que o funcionário tem direito a partir de sua admissão. Será calculado a partir deste número a provisão dos valores de 13º salário de FGTS. É automaticamente atualizado quando o funcionário está em situação de afastamento parametrizada para gerar FGTS sobre 13º salário, mesmo que nesta situação o funcionário perca o direito ao avo de 13º salário.

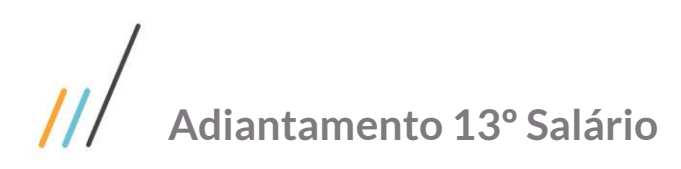

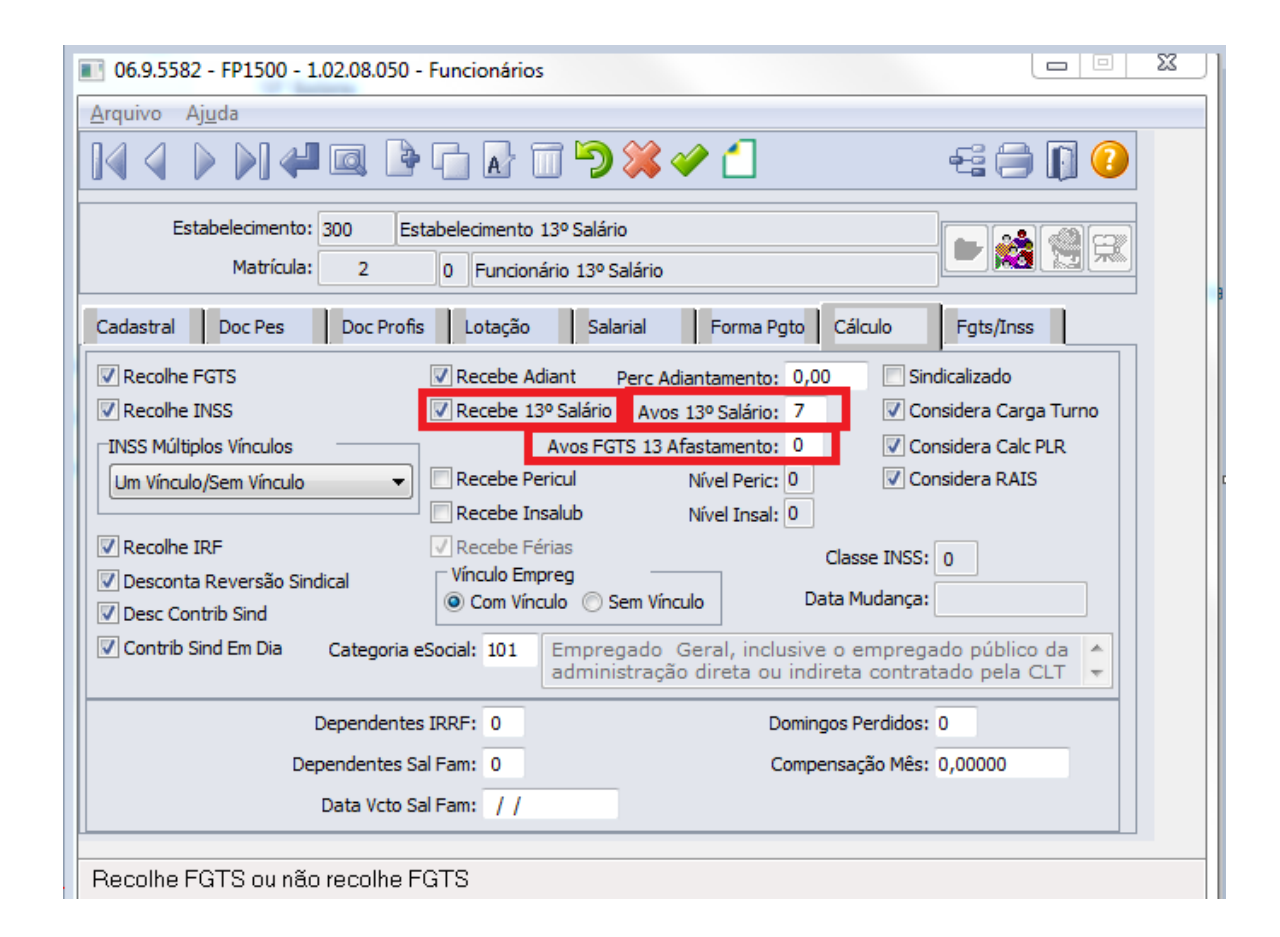

**Recebe Periculosidade/ Insalubridade -** Identifica se o funcionário recebe ou não periculosidade ou insalubridade dentro da organização.

**Nível de Periculosidade/Insalubridade -** Indica o Nível de Periculosidade/Insalubridade no qual o funcionário está vinculado. Este cálculo influencia nas médias de adicionais a serem consideradas para 13º salário.

#### <span id="page-5-0"></span>**1. 4. Manutenção Situações(FP0060)**

**Dias pagos pela empresa** - Este campo apresenta a quantidade de dias pagos pela empresa em casos de situações de afastamento.

**Influi 13º Salário** - Este campo apresenta se a situação influenciará nos Cálculos de 13º salário ou não.

**Influi FGTS 13º** - Identifica se a situação influenciará nos cálculos de FGTS sobre 13º salário, sendo utilizado para situações de afastamento referente ao serviço militar dos funcionários, pois como determina a legislação atual, durante o período em que o funcionário está afastado por esta situação, o mesmo não possui direito a 13º salário, porém tem direito ao depósito de FGTS sobre 13º salário correspondente a este período.

### $\mathcal{U}$ **Adiantamento 13º Salário**

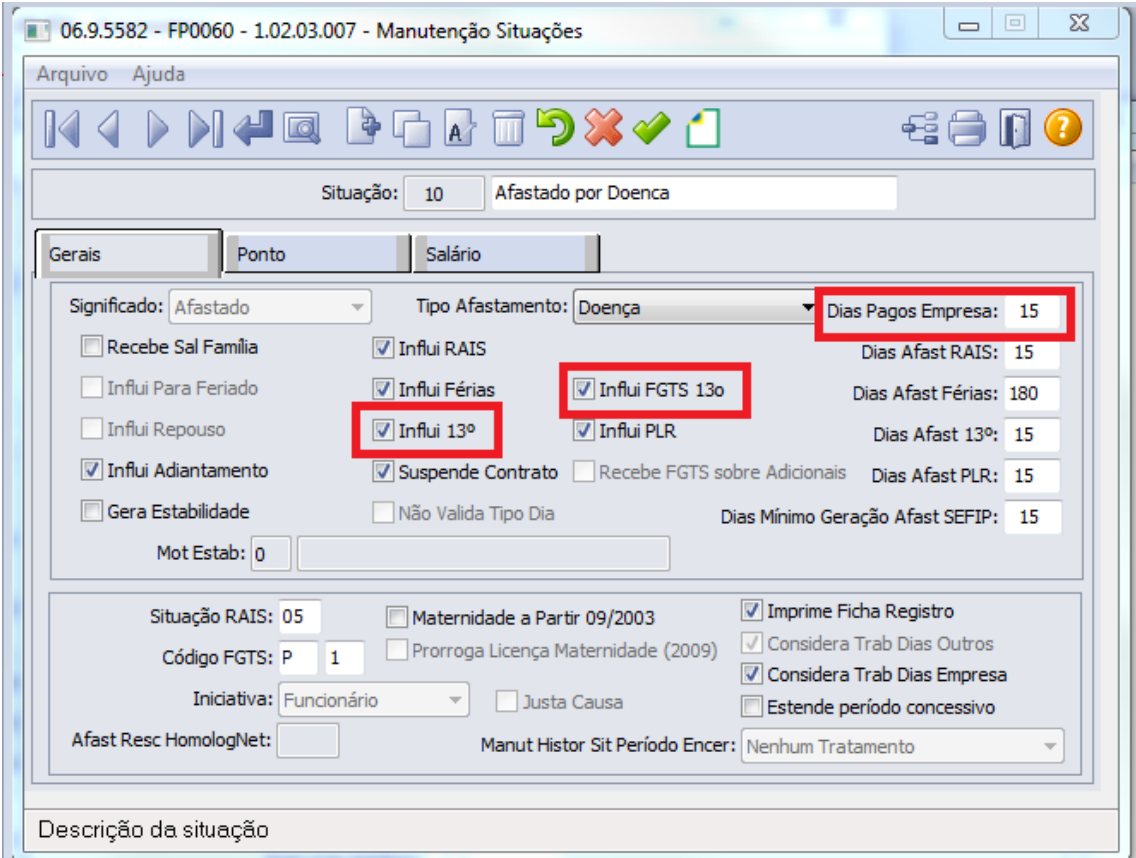

#### <span id="page-6-0"></span>**1. 5. Manutenção Eventos – Analítico (FP0020)**

**Unidade -** Este campo apresenta a unidade do evento relacionado. Isto identifica a unidade na qual serão calculadas as informações do evento. Este campo possui as seguintes opções: Hora, Valor, Dia Padrão, Dia Real, Avos, Quantidade. Exemplo:

Evento de Horas Extras – Unidade: Horas Evento de Abono Salarial – Unidade: Valor

**Adicionais Férias/13º Salário -** Este campo apresenta se o evento incidirá para Adicional de Férias e 13º salário, tendo as seguintes opções: Férias, Décimo, Ambos, Não Incide, Hora Aula.

# **Adiantamento 13º Salário**

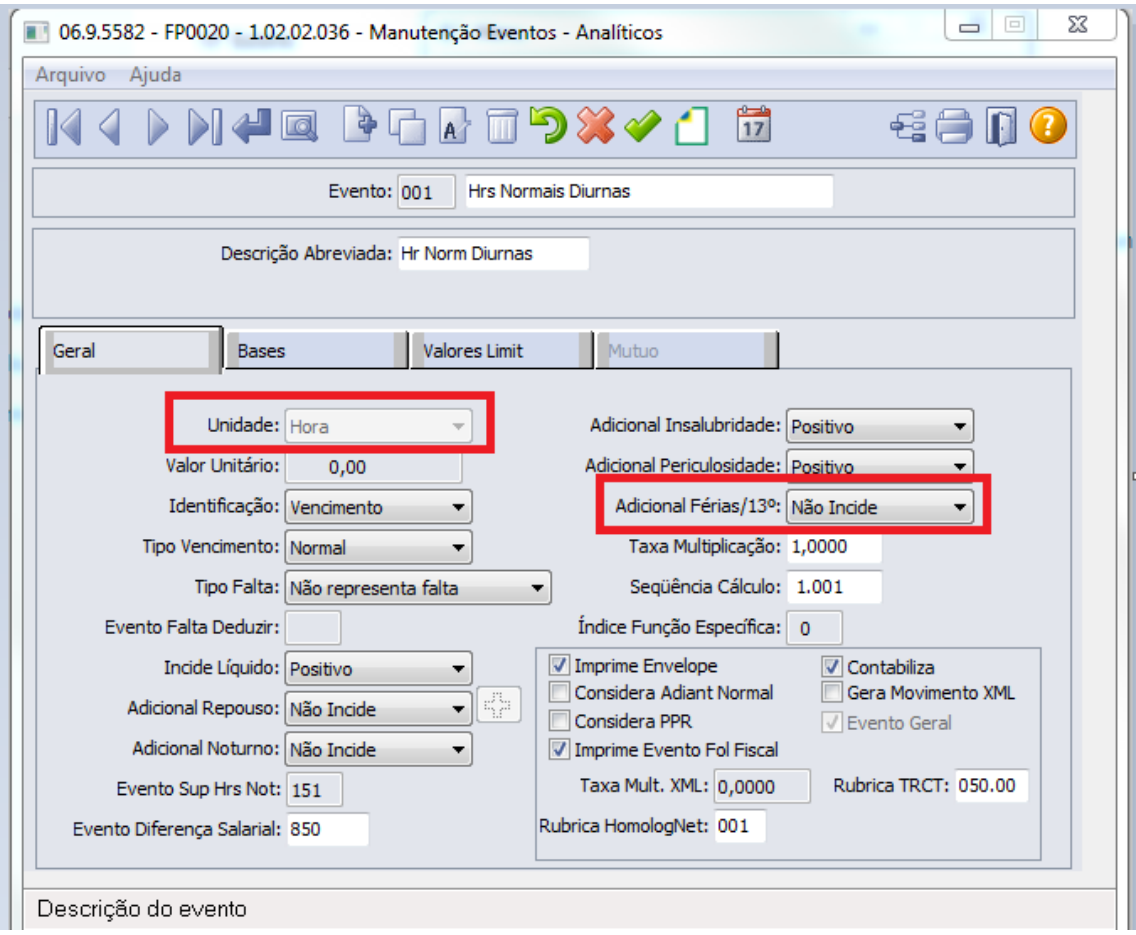

Notas:

a) A opção hora aula somente ficará habilitada para empresas que utilizam o Módulo de Folha Educacional.

b) Se a unidade do evento for hora, serão acumulados os adicionais em horas, se for valor, então os adicionais serão acumulados em Valor.

#### <span id="page-7-0"></span>**1. 6. Manutenção Adicionais Fér/13º/Mat (FP6040)**

**Mês/Ano dos Adicionais** - Este campo apresenta o mês/ano dos adicionais.

**Horas Adicionais 13º. Salário** - Este campo apresenta as horas de adicionais 13º salário que o funcionário acumula mês a mês por consequência de horas extras, horas de adicional insalubridade ou horas de adicionais periculosidade.

**Valor Adicionais 13º. Salário** - Este campo apresenta os valores de adicionais 13º salário que o funcionário acumula mês a mês por consequência de prêmios, gratificações, entre outros eventos da folha de pagamento.

**Valor Corrigido Adicionais 13º. Salário** - Este campo apresenta os valores corrigidos de adicionais 13º salário que o funcionário acumula mês a mês por consequência de prêmios, gratificações, entre outros eventos da folha de pagamento.

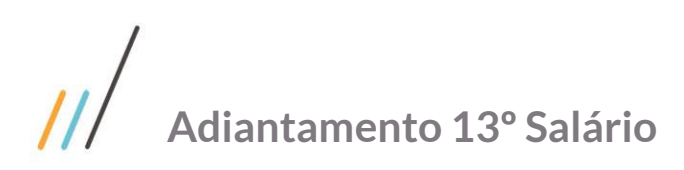

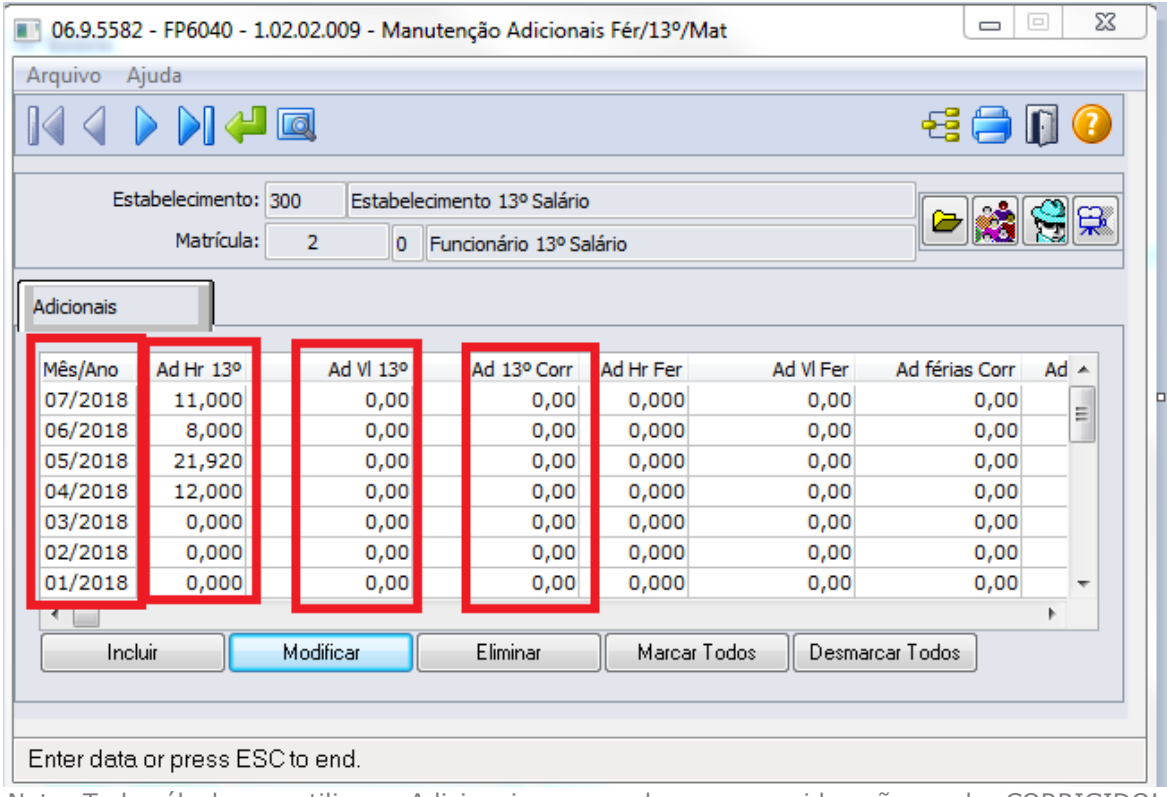

Nota: Todo cálculo que utiliza os Adicionais, sempre leva em consideração o valor CORRIGIDO!

#### <span id="page-8-0"></span>**1. 7. Manutenção Sindicatos(FP0600)**

**Adicional Insalubridade/Periculosidade -** Este campo indica o Tipo de Adicional de Insalubridade / Periculosidade correspondente ao Sindicato do Funcionário, onde serão apresentadas as seguintes opções:

#### Incide somente na média Incide no mês

Estas informações indicam se no cálculo do 13º salário o cálculo de insalubridade / periculosidade deve ser realizado utilizando-se um valor fixo (é pago sempre um valor estipulado – percentual sobre a base de insalubridade, independente da carga horária do mês), pela média dos adicionais do período aquisitivo ou ano. Deve-se tomar cuidado para que a periculosidade e a insalubridade já não façam parte dos adicionais acumulados conforme informado na função eventos analítico, pois se informar que o pagamento é integral e estiver acumulado nos adicionais 13º salário o usuário estará pagando a insalubridade ou a periculosidade em duplicidade, ou seja, se estiver parametrizado para "incide no mês" então o sistema irá estar pagando esta média em duplicidade.

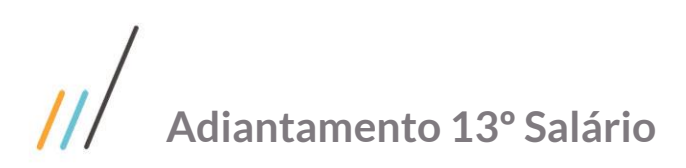

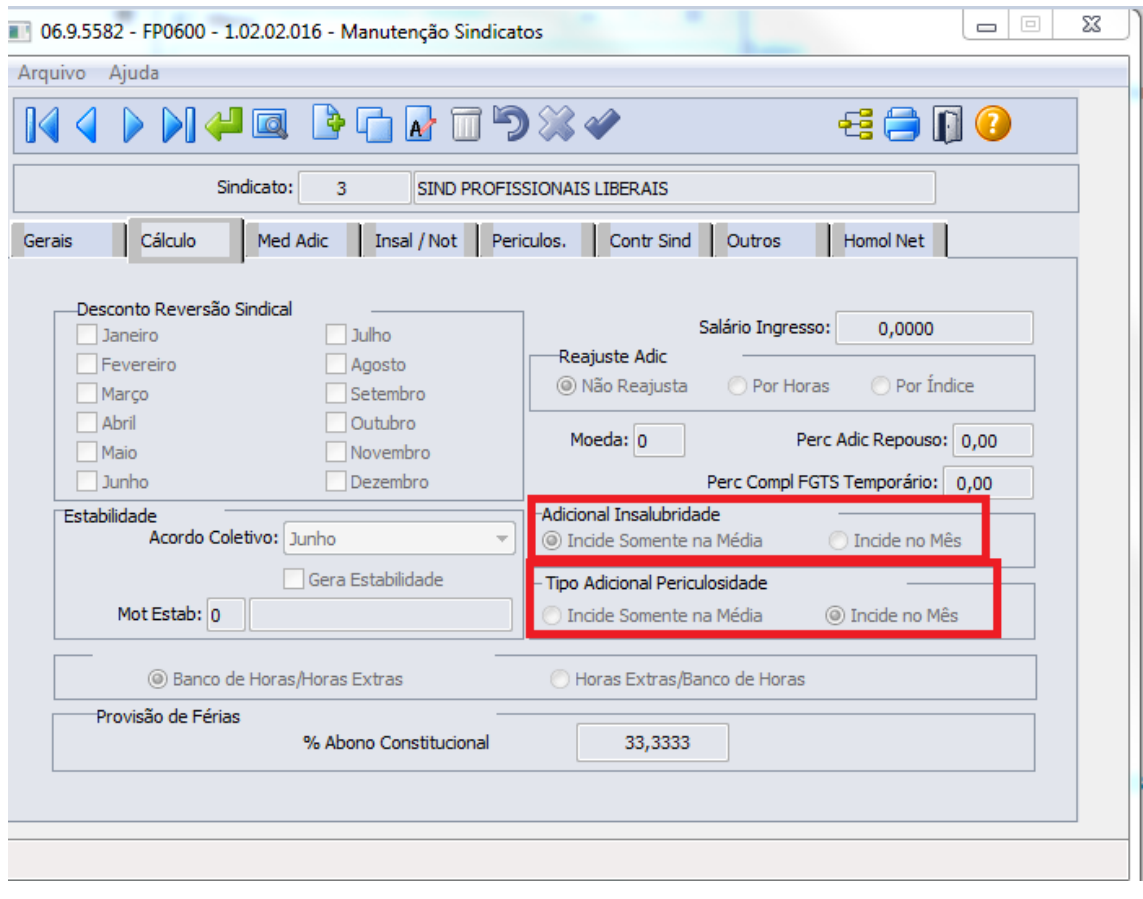

#### <span id="page-9-0"></span>**1. 8. Média Adicionais13º**

#### **Horas**

Últimos Meses: quando selecionado, indica que serão utilizados os adicionais correspondentes aos últimos meses do ano de referência para o 13º salário.

Maiores Adicionais: quando selecionado, indica que devem ser utilizados os maiores adicionais do ano correspondente ao número de meses a serem considerados.

**Meses:** Inserir até cinco (5) ocorrências de quantidade de meses a serem considerados quando do cálculo da média de adicionais. O sistema calcula, individualmente, a média com cada uma das quantidades de meses informada, optando pela melhor.

**Valor:** Selecionar as regras a serem utilizadas para os adicionais em valor, quando do cálculo da média de adicionais 13º salário, de acordo com as mesmas opções disponíveis para os adicionais em horas.

**Comparação:** Selecionar o critério a ser utilizado para determinar a melhor média de adicionais, pois podem ser utilizadas diferentes opções para a análise dos adicionais em horas.

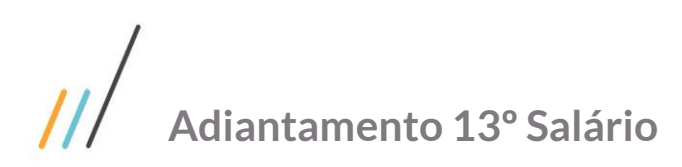

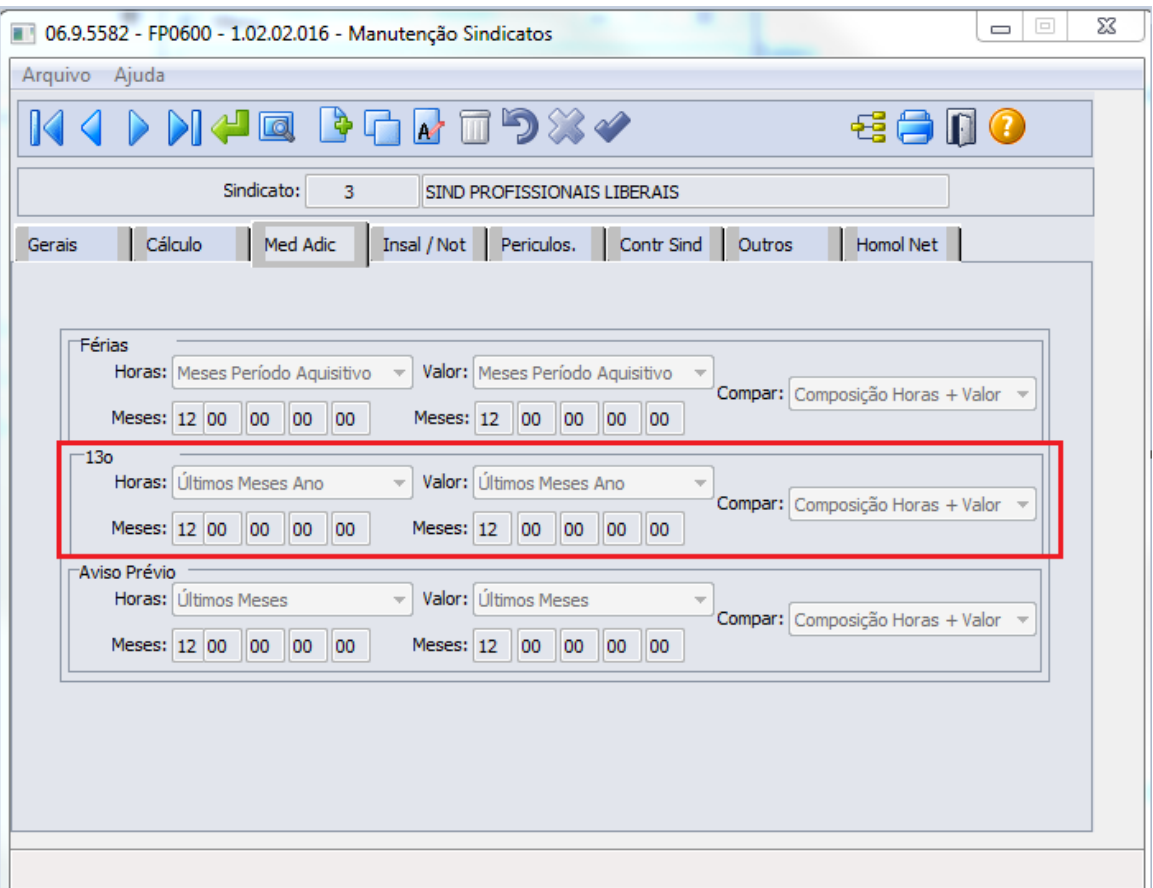

As opções disponíveis são:

Composição Horas + Valor: é efetuada a média dos adicionais em horas e em valor conforme opções e meses informados para cada ocorrência e armazena o valor total correspondente à soma da média em hora multiplicado pelo salário hora + a média em valor e ao final utiliza a ocorrência cujo valor total é maior.

Horas e Valor Separadamente: é efetuada a média dos adicionais em horas e em valor de cada ocorrência e é efetuada análise separadamente das médias em horas e em valor sendo as maiores utilizadas individualmente.

Por Horas: a análise da melhor média é efetuada comparando a somente média de adicionais em horas de cada ocorrência sendo utilizada a ocorrência cuja média em horas seja maior.

Por Valor: a análise da melhor média é efetuada comparando somente a média em valor de cada ocorrência sendo utilizada a ocorrência cuja média em valor seja maior.

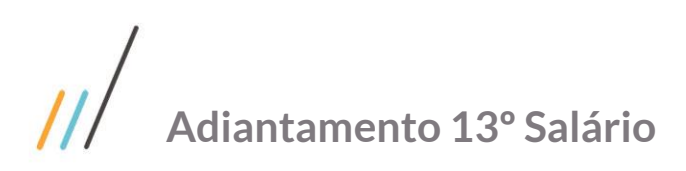

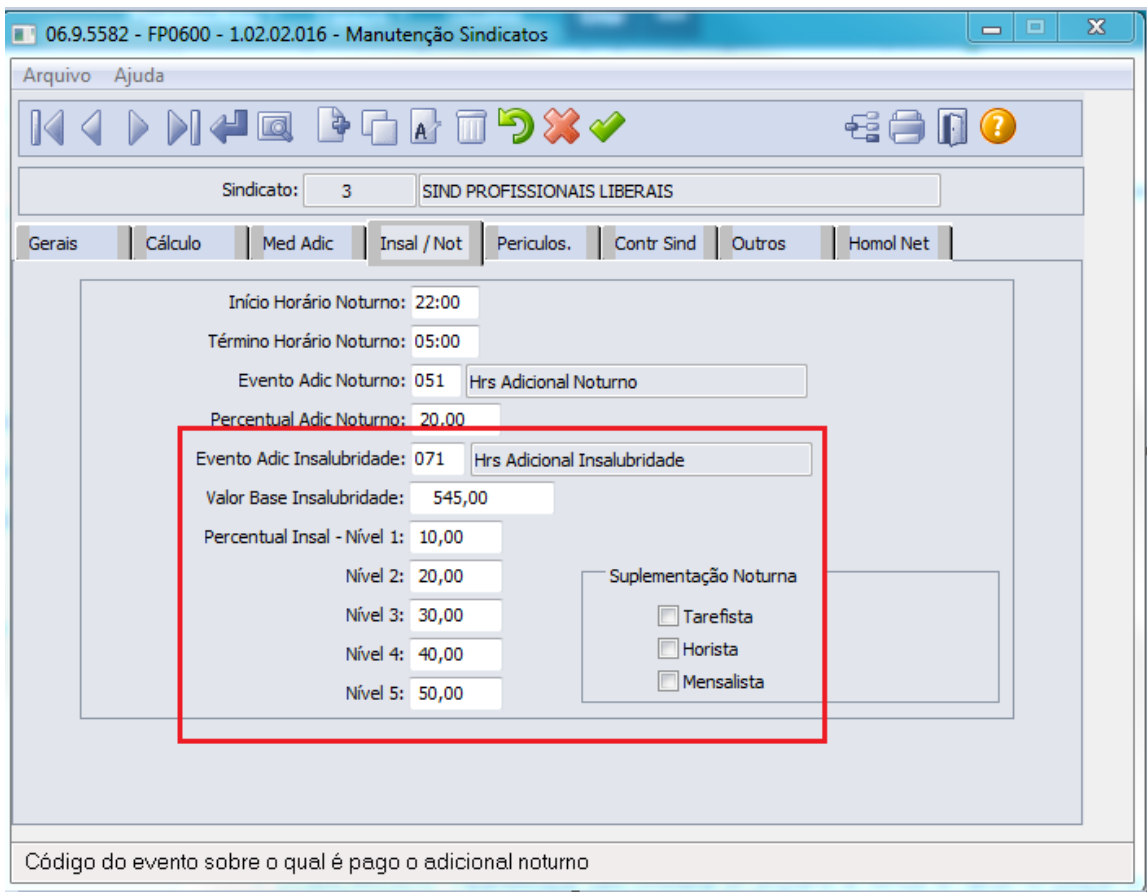

Evento Adicional Insalubridade - Este campo apresenta o código do evento sobre o qual serão lançadas as horas referentes ao adicional de insalubridade.

Valor Base Insalubridade - Este campo apresenta o valor do salário base para cálculo automático do Adicional de Insalubridade.

Percentual Insalubridade Nível - Este campo apresenta o percentual do adicional de insalubridade para cada nível.

Nota: Deve ser informado os percentuais para todos os cinco níveis. Quando a empresa trabalhar apenas com um índice, terá que informar este mesmo índice em todos os níveis. Este nível é relacionado na Manutenção Funcionários.

Evento Adicional Periculosidade - Este campo apresenta o código do evento sobre o qual serão lançadas as horas referentes ao adicional de periculosidade.

Percentual Periculosidade Nível - Este campo apresenta o percentual do adicional de periculosidade para cada Nível.

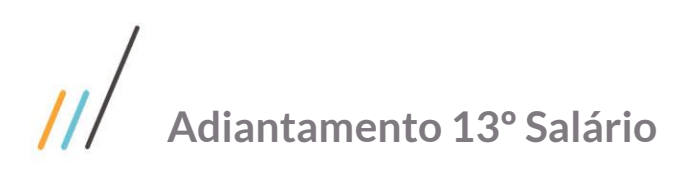

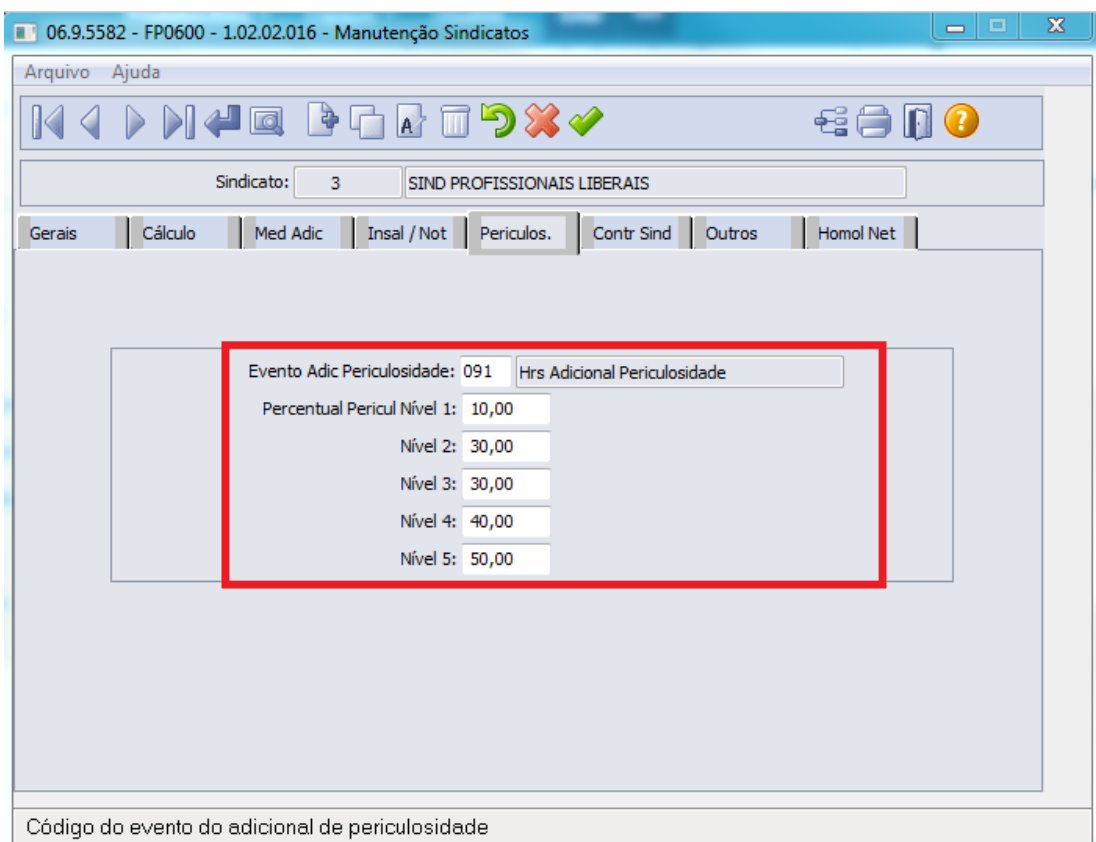

Nota: Deverão ser informados os percentuais para todos os cinco níveis.

 Quando a empresa trabalhar apenas com um índice, terá que informar este mesmo índice em todos os níveis. Este nível é relacionado na Manutenção Funcionários.

#### <span id="page-12-0"></span>**1. 9. Habilita Cálculo(FP3000)**

**Tipo de Folha -** Este campo indica o tipo de cálculo a ser realizado pelo sistema, tendo as seguintes opções: Folha Normal, Adiantamento Normal, 13º. Salário, Adiantamento 13º. Salário.

**Sequência de Cálculo -** Este campo é atualizado automaticamente pelo sistema a cada habilitação dentro do mês para o mesmo tipo de folha.

**Parcela -** Este campo indica o número da parcela do cálculo dentro do mês, sendo que para o tipo de folha Adiantamento e Adiantamento de 13º salário, o sistema aceita de 01 a 08 como número de parcela (de uma a oito parcelas para o mesmo tipo de cálculo dentro do respectivo período). Para a folha normal e 13º salário, o sistema aceita o número 09 como padrão.

**Calcula Adiantamento 13º Salário -** Este campo indica se o cálculo do 13º salário adiantamento deve ser realizado para o tipo de folha escolhido. Deve ser informado quando o tipo de cálculo for Adiantamento de 13º salário ou do tipo Folha de Pagamento Normal, quando se deseja incluir o cálculo do adiantamento do 13º salário.

**Complementa A d i a n t a m e n t o 13º Salário -**A partir deste parâmetro, o sistema executa no cálculo do adiantamento de 13º salário o pagamento desta verba para os funcionários que receberam a mesma na ocasião do recebimento de férias normais ou por solicitação de pagamento aleatória. Indicando este parâmetro, o sistema recalcula o adiantamento de 13º salário, descontando a parcela já paga em outra ocasião.

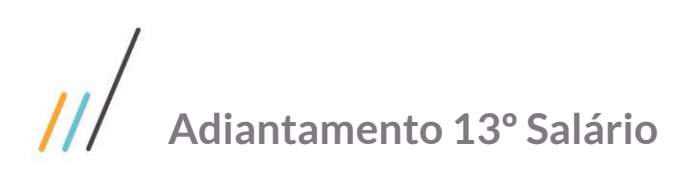

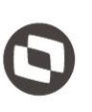

**Salário Adiantamento 13º Salário -** Este parâmetro indica se o salário para o pagamento do adiantamento de 13º salário deve ser o salário corrente no mês de pagamento da referida verba ou deve ser o salário do mês anterior, de acordo com a preferência do usuário e critério da empresa.

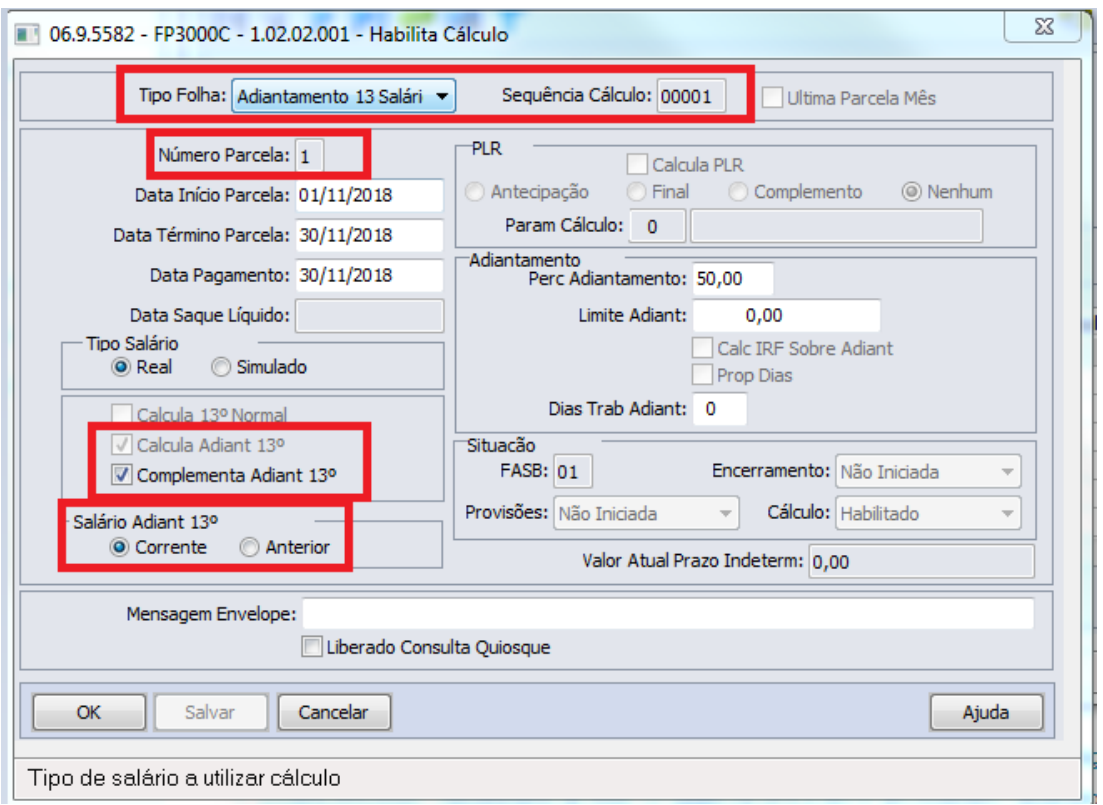

 Nota: Durante o cálculo da Folha Normal o sistema lançará automaticamente para o funcionário no Movimento Parcelado o Evento 419 – 13º Salário Adiantamento Desconto, com controle de parcelas igual a 98, utilizado para o abatimento do valor de 13º Salário total quando calculado.

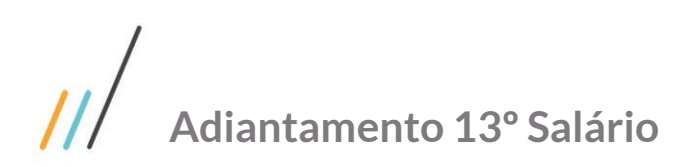

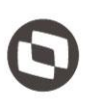

**Percentual Adiantamento -** Este campo indica o percentual para o cálculo do adiantamento, tanto para o adiantamento quinzenal quanto para o adiantamento de 13º salário.

**Limite Adiantamento -** Este campo indica o valor limite para o cálculo do adiantamento salarial e do adiantamento de 13º salário. O valor indicado será o teto máximo a ser pago para a categoria salarial indicada na habilitação de cálculo.

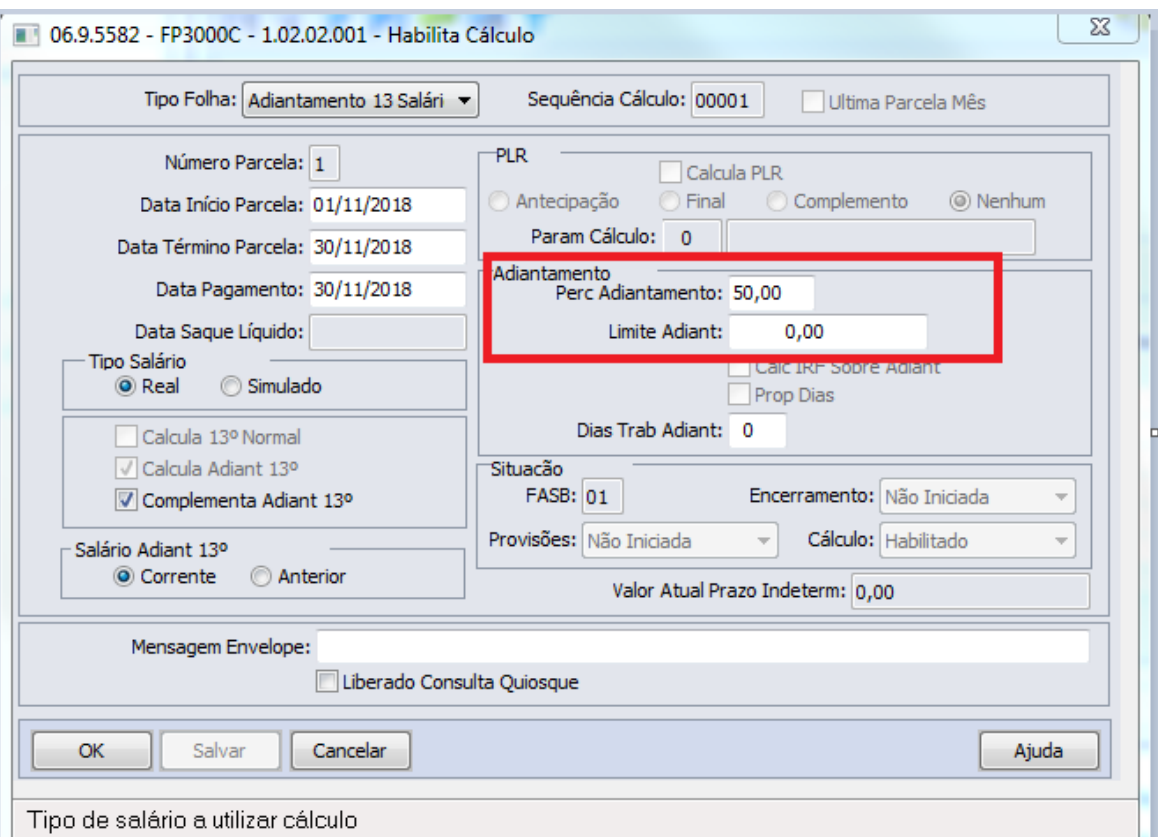

 Nota: É possível separar os valores a serem pagos de adicionais de 13º salário, para este processo é necessário criar os eventos 417 (13º Salário adicionais adto vcto) e 420 (13º Salário adicionais adto descto) e também criar os índices de função especifica 152 e 153 relacionando os eventos respectivamente.

 Desta forma, no cálculo de adiantamento 13º salário, serão demonstrados os eventos 416 (13º Salário adto venc) e o evento 417 (13º Salário adicionais adto vcto).

Após o cálculo o sistema irá gerar três registros no movimento parcelado para o funcionário:

- evento 416 (13º Salário Adiantamento Venc.);
- evento 417 (13º Adicionais 13º salário venc.);
- evento 803 (13. Salario adiantamento pago).

Os eventos 417 e 420 devem ter a mesma incidência dos eventos 416 e 419.

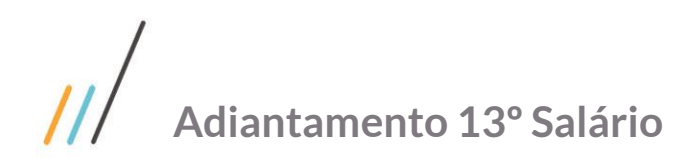

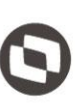

#### <span id="page-15-0"></span>**2 Adiantamento 13º Salário Separado da Folha Normal**

#### <span id="page-15-1"></span>**2. 1. Habilita Cálculo 13º**

Tipo de Folha: Adiantamento 13º Salário.

Parcela: 1.

Calcula Adiantamento 13º Salário: Sim. Complementa Adiantamento 13º Salário: Sim. Salário Adiantamento 13º Salário: Corrente.

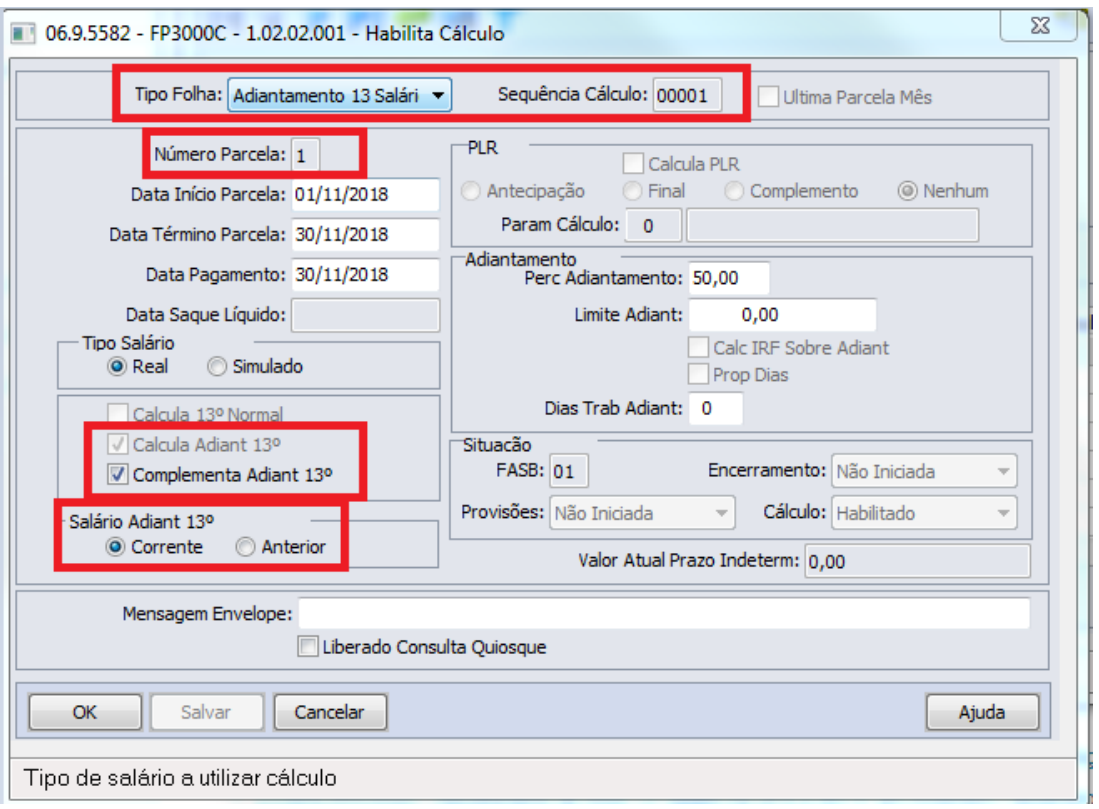

#### <span id="page-15-2"></span>**2. 2. Cálculo Folha Adiantamento 13º Salário (FP3180)**

**Deduz Adiantamento já concedidos –** Este campo quando assinalado determina que será deduzido adiantamentos anteriormente concedidos ou não aos funcionários da organização. Estes adiantamentos já podem ter sido concedidos via férias ou ainda via outro cálculo de adiantamento de 13º salário.

**Despreza Centavos –** Este campo para o cálculo do Adiantamento 13º Salário separado da folha normal é possível desprezar os centavos, isto é definido na seleção do cálculo do Adiantamento 13º Salário, se for indicado irá desprezar os centavos, arredondando o líquido, caso contrário o valor do adiantamento 13º Salário conterá os centavos.

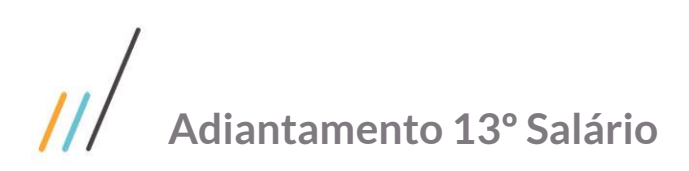

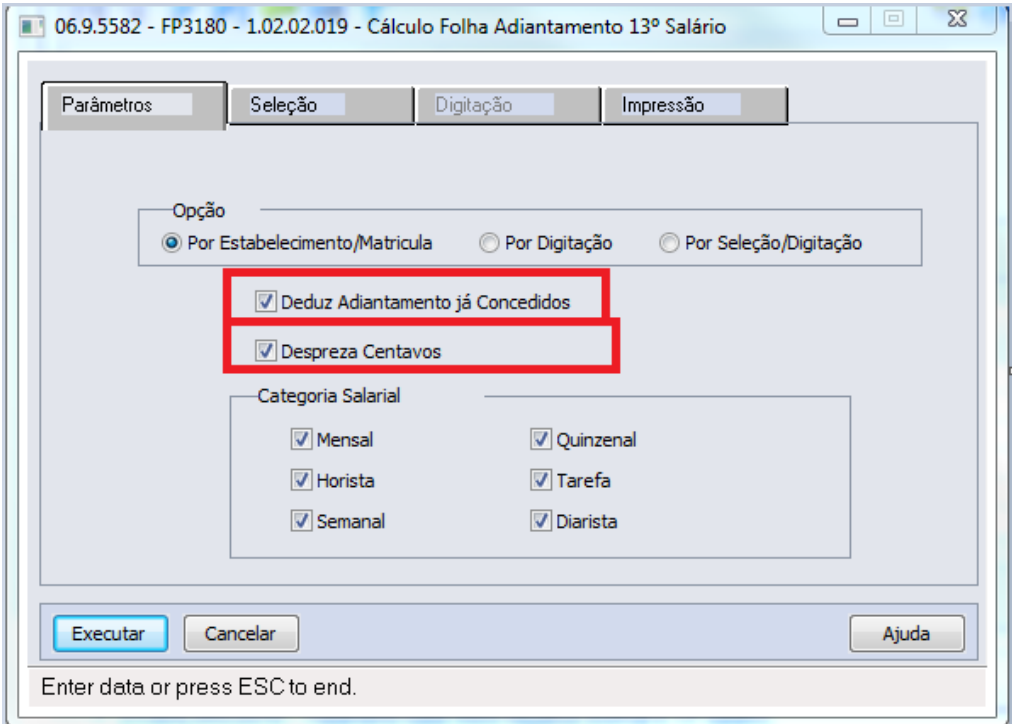

#### <span id="page-16-0"></span>**3 Adiantamento 13º Salário Junto da Folha Normal**

<span id="page-16-1"></span>**3. 1. Habilita Cálculo (FP3000)**

Tipo de Folha: Normal.

Parcela: 9.

Calcula Adiantamento 13º Salário: Sim. Complementa Adiantamento 13º Salário: Sim. Salário Adiantamento 13º Salário: Corrente.

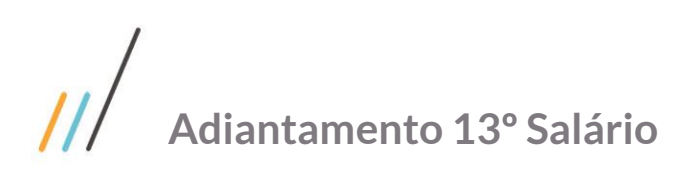

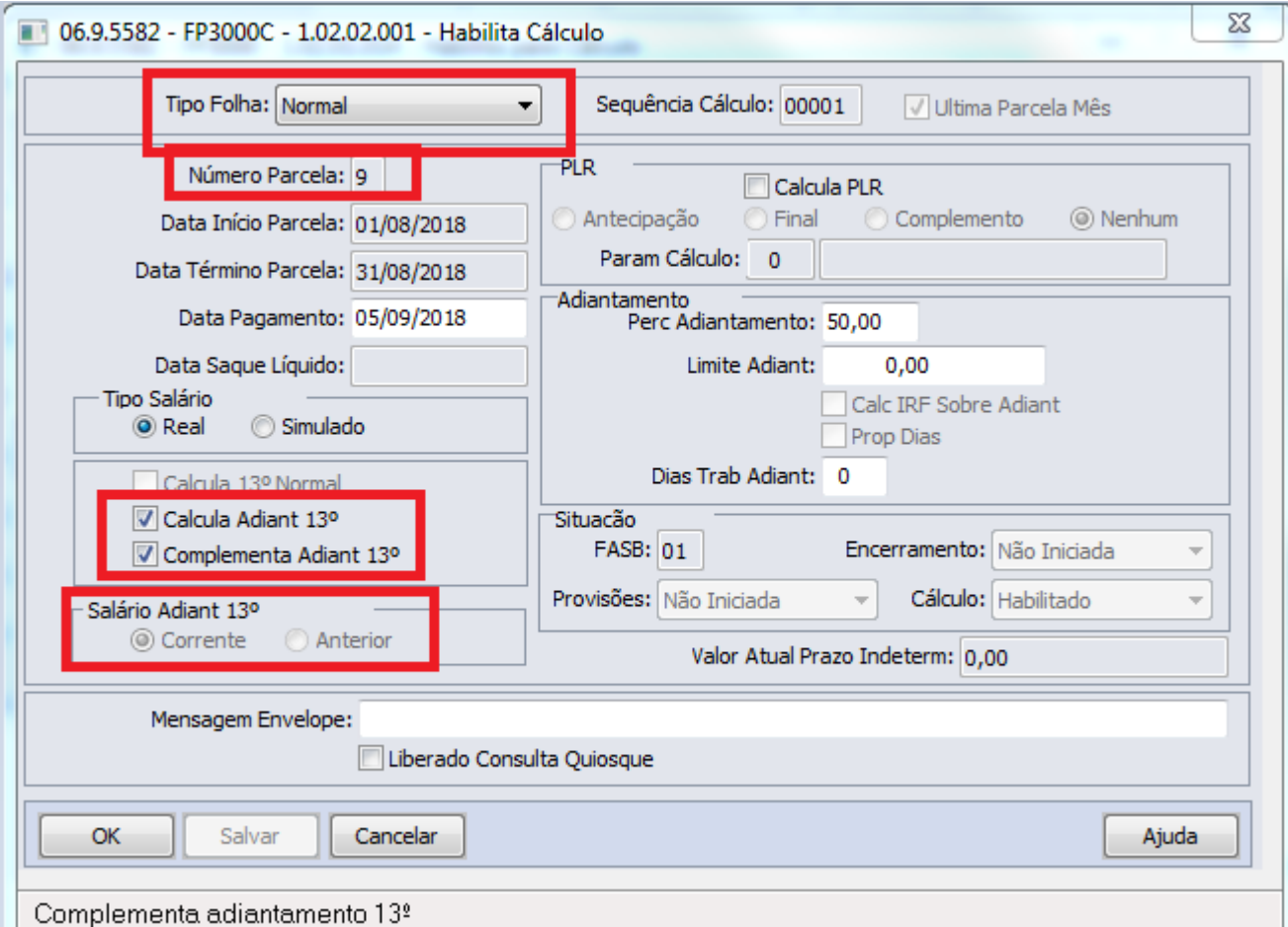

#### <span id="page-17-0"></span>**3. 2. Cálculo Folha Normal (FP3020)**

#### <span id="page-17-1"></span>**4 Considerações Gerais sobre o Cálculo**

Se na manutenção estabelecimentos (FP0500) pasta calculo o campo "Calculo adiant 13º" estiver como cálculo proporcional marcado, para funcionários admitidos no ano será projetado o número de avos até o mês de novembro, se tiver como Integral será projetado até dezembro.

Para calcular a média de adicionais em valor e horas não se leva em consideração o mês de competência, considera- se até o mês anterior ao da competência. Porém, se informado na manutenção adicionais férias/13º (FP6040) será considerado mas o divisor da média será até o mês anterior ao da competência.

Se a empresa utilizar em algum sindicato com insalubridade Integral e/ou periculosidade integral, o evento utilizado pelo sindicato não pode ter incidência para adicional de férias e décimo terceiro salário, pois estaria pagando o adicional em duplicidade.

No cálculo de adiantamento de décimo terceiro salário junto da folha tem-se a opção de pagar ou não adiantamento para funcionários que já receberam algum adiantamento durante o ano, isto é definido na habilitação de cálculo (FP3000) ou (FP3010), temos a informação "Complementa adiant 13º", se for marcado o campo irá gerar a diferença entre o cálculo atual e o que já foi adiantado, se não for marcado o campo e já tiver recebido algum adiantamento de décimo, nenhum cálculo será efetuado.

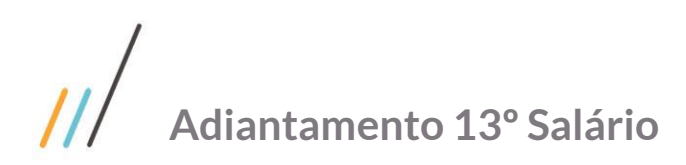

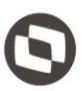

Este documento é propriedade da TOTVS. Todos os direitos reservados. ©

A empresa tem também opção para calcular ou não os adicionais quando do adiantamento de décimo terceiro salário, conforme definido na manutenção empresa RH (FP0500). Os centavos são desprezados no calculo. Provisão, baixa somente provisão FGTS, o décimo será baixado da provisão somente em dezembro, quando do cálculo da parcela final ou no caso de desligamento.

Quando do cálculo do adiantamento décimo é gerado movimento parcelado com parcela 98.

#### <span id="page-18-0"></span>**5 Cadastros que influenciam no processo 13º Salário**

#### <span id="page-18-1"></span>**5. 1. Manutenção Parâmetro Empresa RH (FP0500)**

IRF Recalculo DIRF ano seguinte - A partir da atualização do pacote liberada em 06/11/2018, o campo ano seguinte NÃO ficará mais habilitado, ou seja, o campo sempre estará marcado. A alteração ocorre devido as empresas que realizam pagamento por regime Caixa (fora da competência de cálculo) o recálculo do IRRF de 13º salário ocorrerá com pagamento em Janeiro assim não deverá enviar ao eSocial no arquivo de Pagamento (S-1210) de Dezembro.

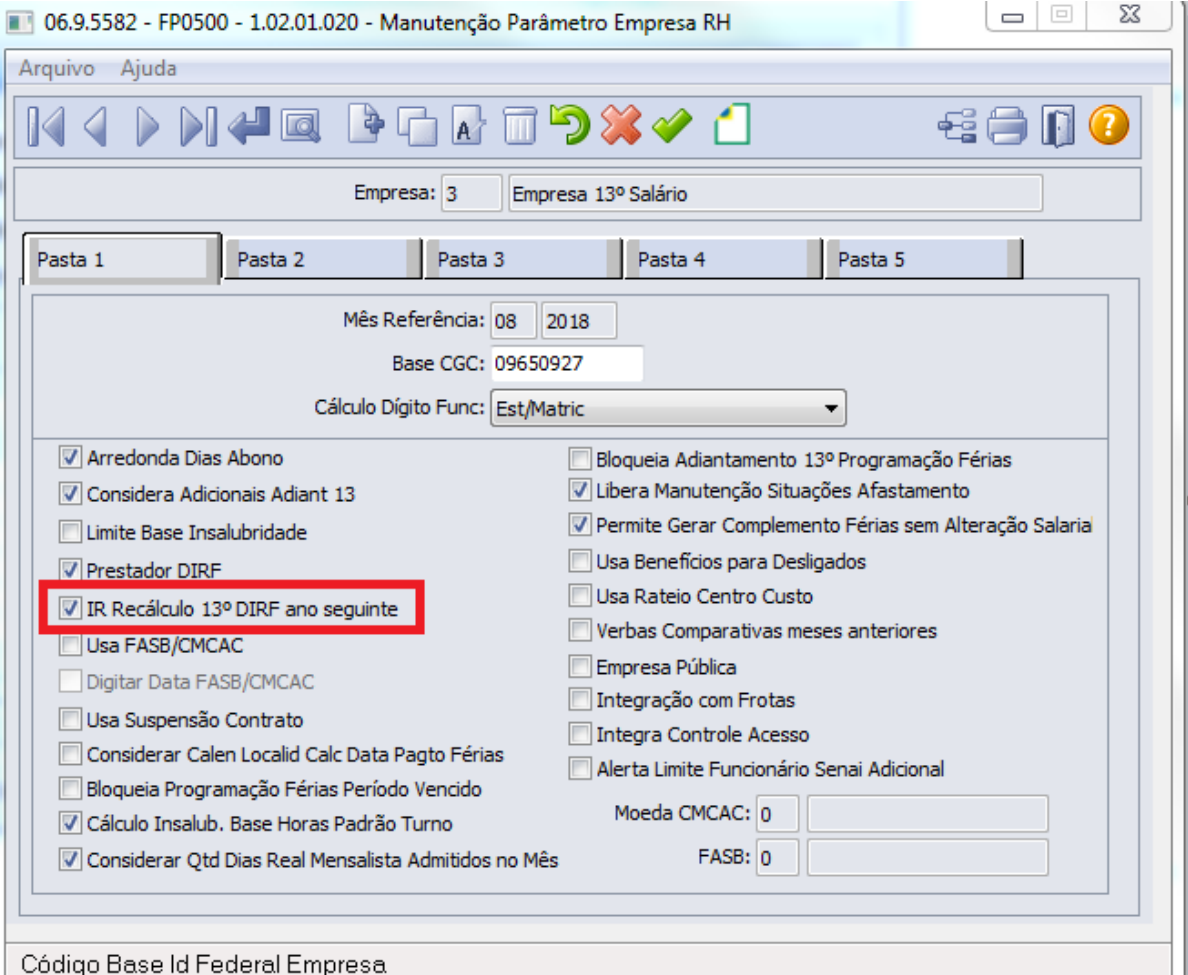

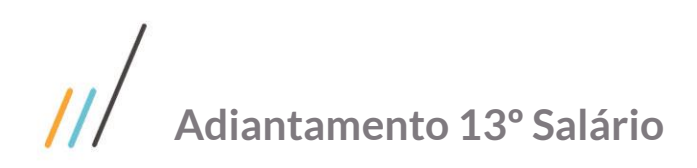

**Tipo de Salário Adicionais Férias/ 13º salário:**

**Salário de Cálculo:** irá calcular os adicionais sobre o salário resultante do cálculo, fazendo com que o cálculo para chegar aos adicionais seja dividido pelo salário já acrescido das horas extras, periculosidade, entre outros (quando utilizado variação salarial).

**Salário Padrão Mês:** irá calcular os adicionais dividindo pelo salário padrão do funcionário, ou seja, o resultado será maior, pois o salário padrão mês é menor que o salário de cálculo.

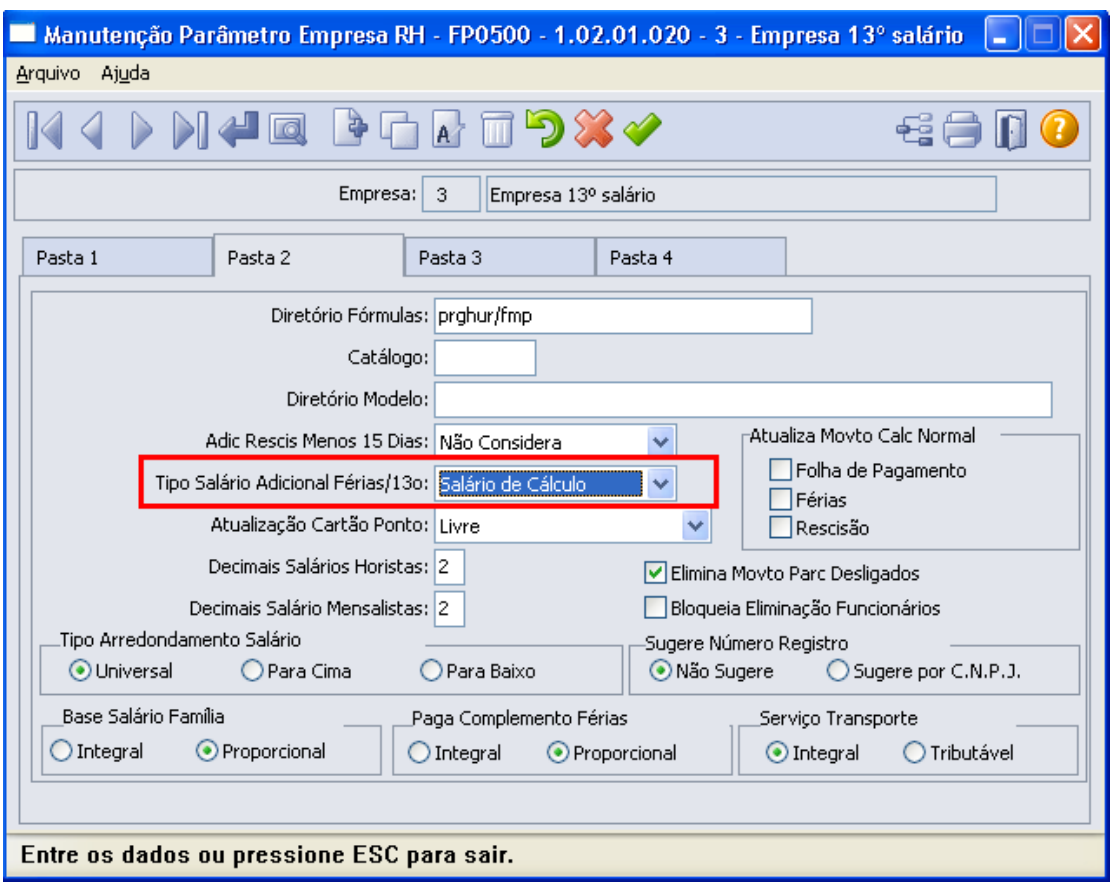

#### <span id="page-19-0"></span>**5. 2. Manutenção Estabelecimentos (FP0560)**

Se no cadastro de estabelecimento estiver como Cálculo Proporcional de Adiantamento de Décimo Terceiro Salário igual a Sim, para funcionários admitidos no ano será projetado o número de avos até o mês de Novembro, se estiver como Integral será projetado até Dezembro.

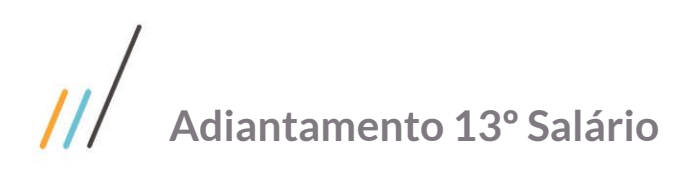

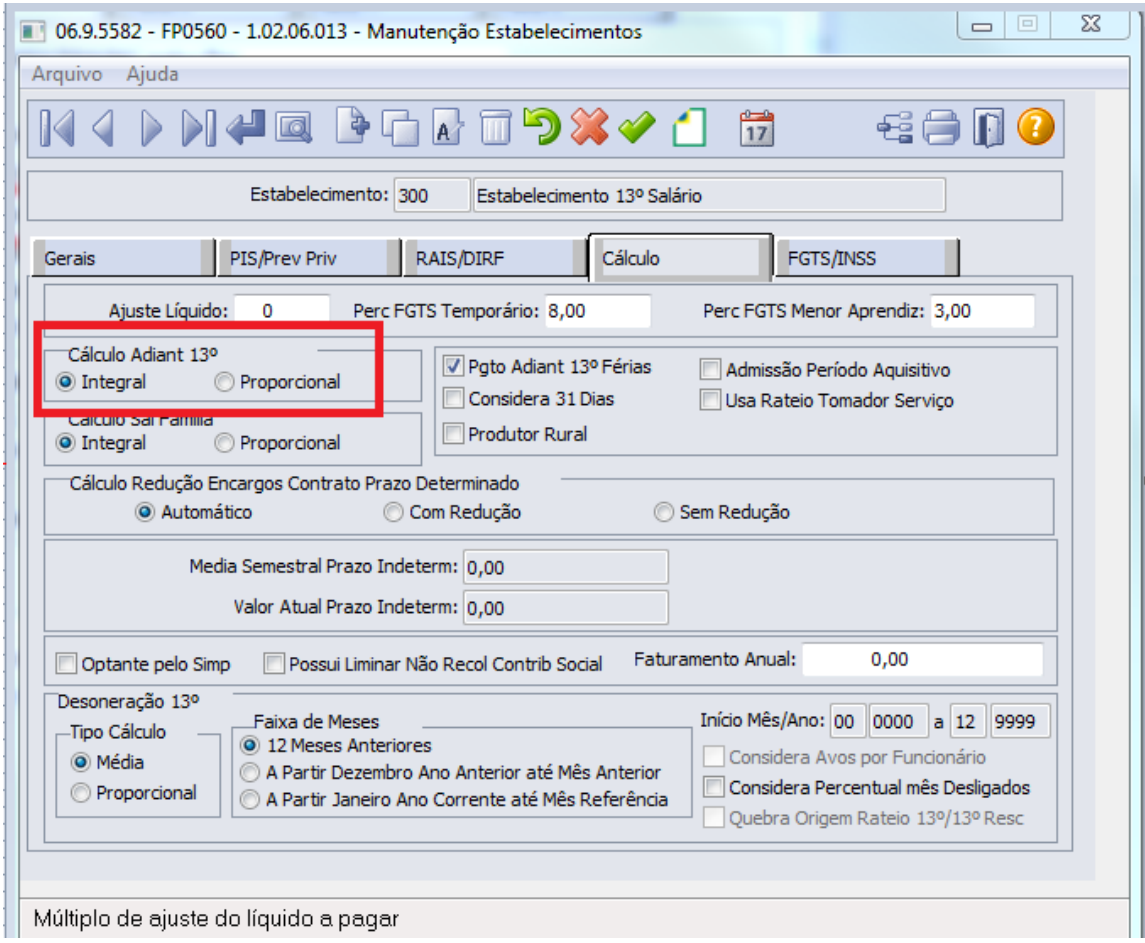

#### <span id="page-20-0"></span>**6 Recálculo da folha de 13º salário em dezembro**

Sempre no cálculo da folha do mês de dezembro o sistema recalcula o décimo terceiro salário, para que entrem os adicionais do mês de dezembro.

A fórmula para cálculo é a mesma já mencionada no cálculo décimo terceiro salário total em novembro. A diferença é que a média de adicionais é feita por 12 ou o número de avos que o funcionário tem direito (se admitido no ano), considerando os adicionais do próprio mês de dezembro.

Neste cálculo, será recalculado o valor do décimo, adicionais, INSS e IRF, sendo que no caso do IRF irá calcular o valor total e descontar do funcionário a diferença, se houver.